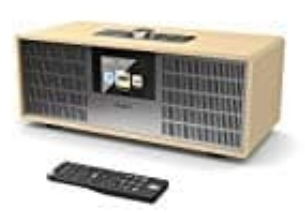

## **Majority Sidney**

## **Spotify Verbindung**

## **So nutzt du Connect**

*Du brauchst Spotify Premium, um Connect nutzen zu können.*

- 1. Verbinde Deine Lautsprecher mit Deinem WLAN-Netzwerk.
- 2. Öffne die Spotify-App auf Deinem Smartphone, Tablet oder PC und verbinde Dich mit demselben WLAN-Netzwerk. 2. Öffne die Spotify-App auf Deinem Smartphone, Tablet oder PC und verbinde Dich mit der Netzwerk.<br>3. Spiele einen Song auf Spotify ab und tippe auf "VERFÜGARE GERÄTE".<br>4. Wahle Deinen Lautsprecher aus und höre die Musik i
- 3. Spiele einen Song auf Spotify ab und tippe auf "VERFÜGARE GERÄTE".
-